**Программирование на языке Паскаль**

**1**

**Тема 1. Введение**

# **Алгоритм**

### **Алгоритм** – это четко определенный план действий для исполнителя.

#### **Свойства алгоритма**

- **• дискретность**: состоит из отдельных шагов (команд)
- **• понятность**: должен включать только команды, известные исполнителю (входящие в СКИ)
- **• определенность**: при одинаковых исходных данных всегда выдает один и тот же результат
- **• конечность**: заканчивается за конечное число шагов
- **• массовость**: может применяться многократно при различных исходных данных
- **• корректность**: дает верное решение при любых допустимых исходных данных

# Программа

### Программа - это

- алгоритм, записанный на каком-либо языке программирования
- набор команд для компьютера

Команда - это описание действий, которые должен выполнить компьютер.

- откуда взять исходные данные?
- что нужно с ними сделать?

Оператор - это команда языка программирования высокого уровня.

1970 – язык Паскаль (Н. Вирт)

# **Простейшая программа**

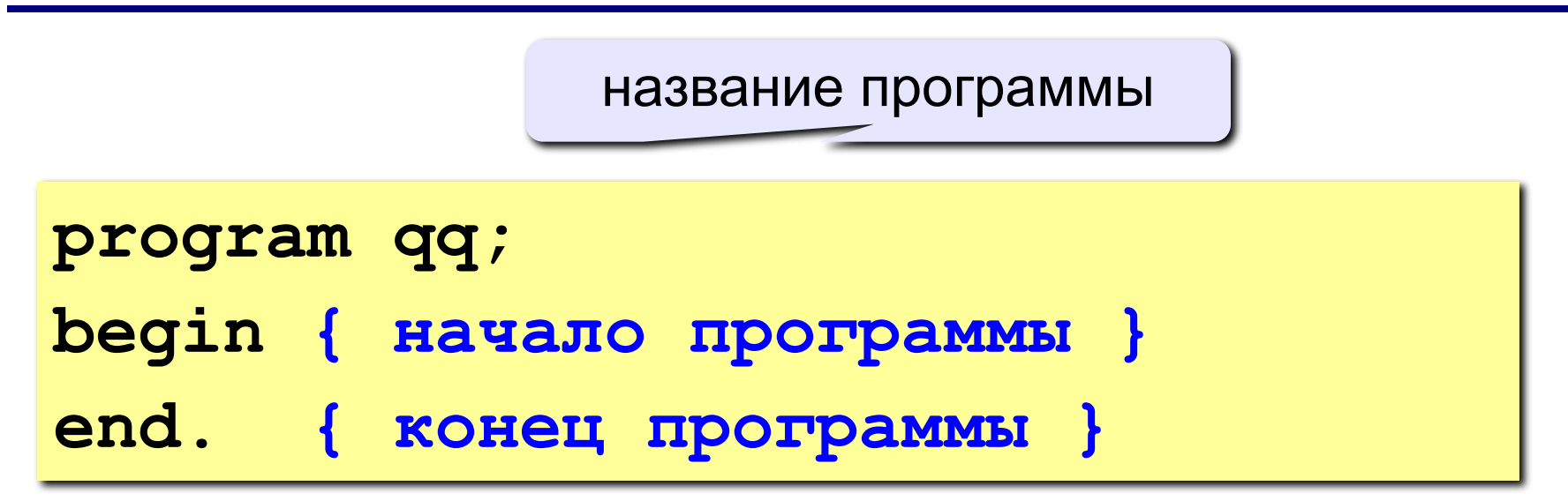

комментарии в фигурных скобках не обрабатываются

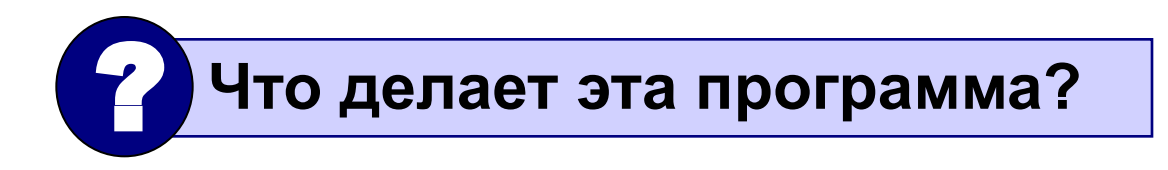

```
program qq;
begin
  write('2+');
  writeln('2=?'); { на новую строку}
   writeln('Ответ: 4');
end.
```
**Протокол**:

 **2+2=?**

 **Ответ: 4**

## **Задания**

#### **«4»: Вывести на экран текст "лесенкой"**

 **Вася**

 **пошел**

 **гулять**

### **«5»: Вывести на экран рисунок из букв**

 **Ж ЖЖЖ ЖЖЖЖЖ ЖЖЖЖЖЖЖ HH HH ZZZZZ** 

## **Переменные**

**Задача.** Ввести с клавиатуры два числа и найти их сумму.

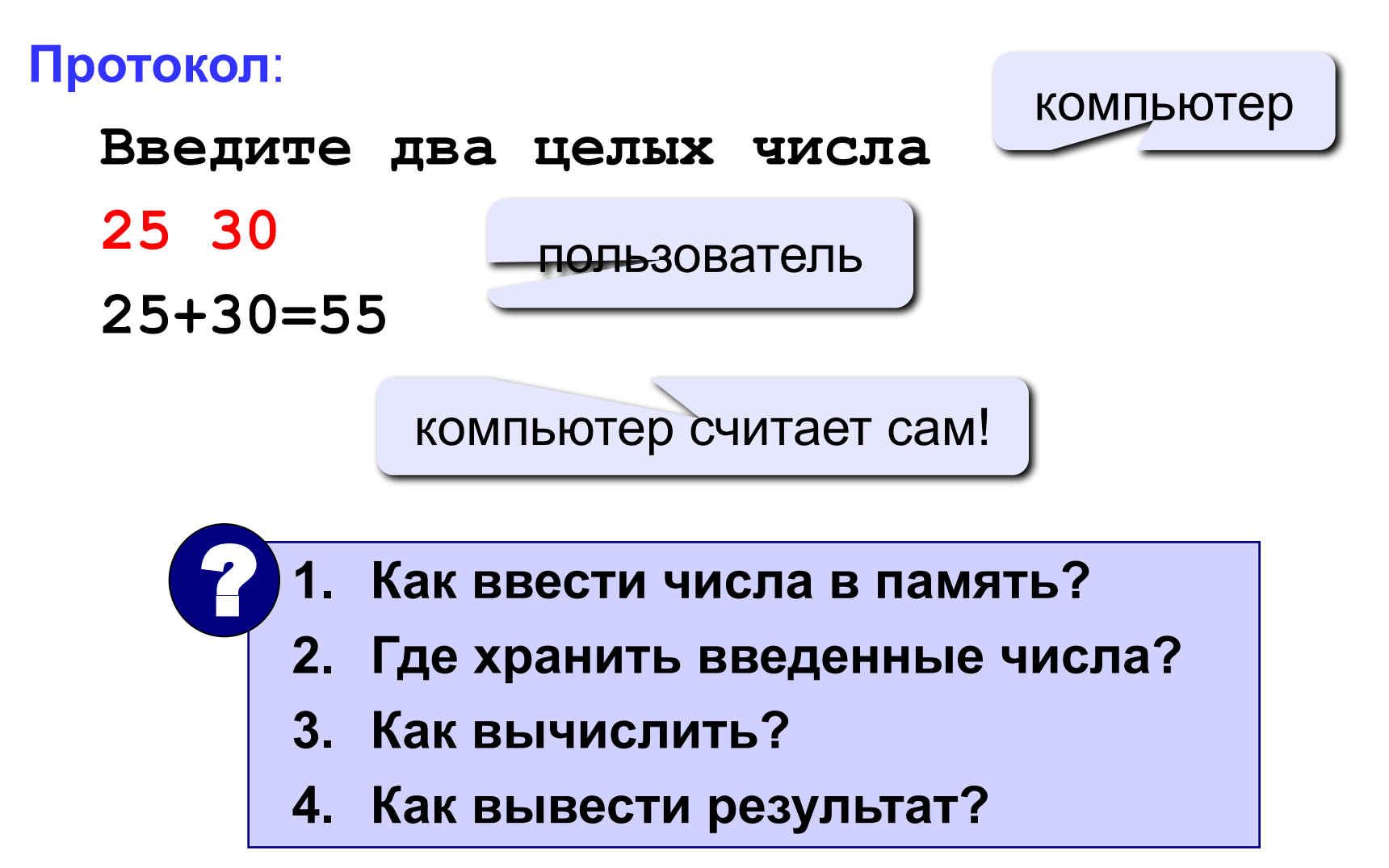

## **Программа**

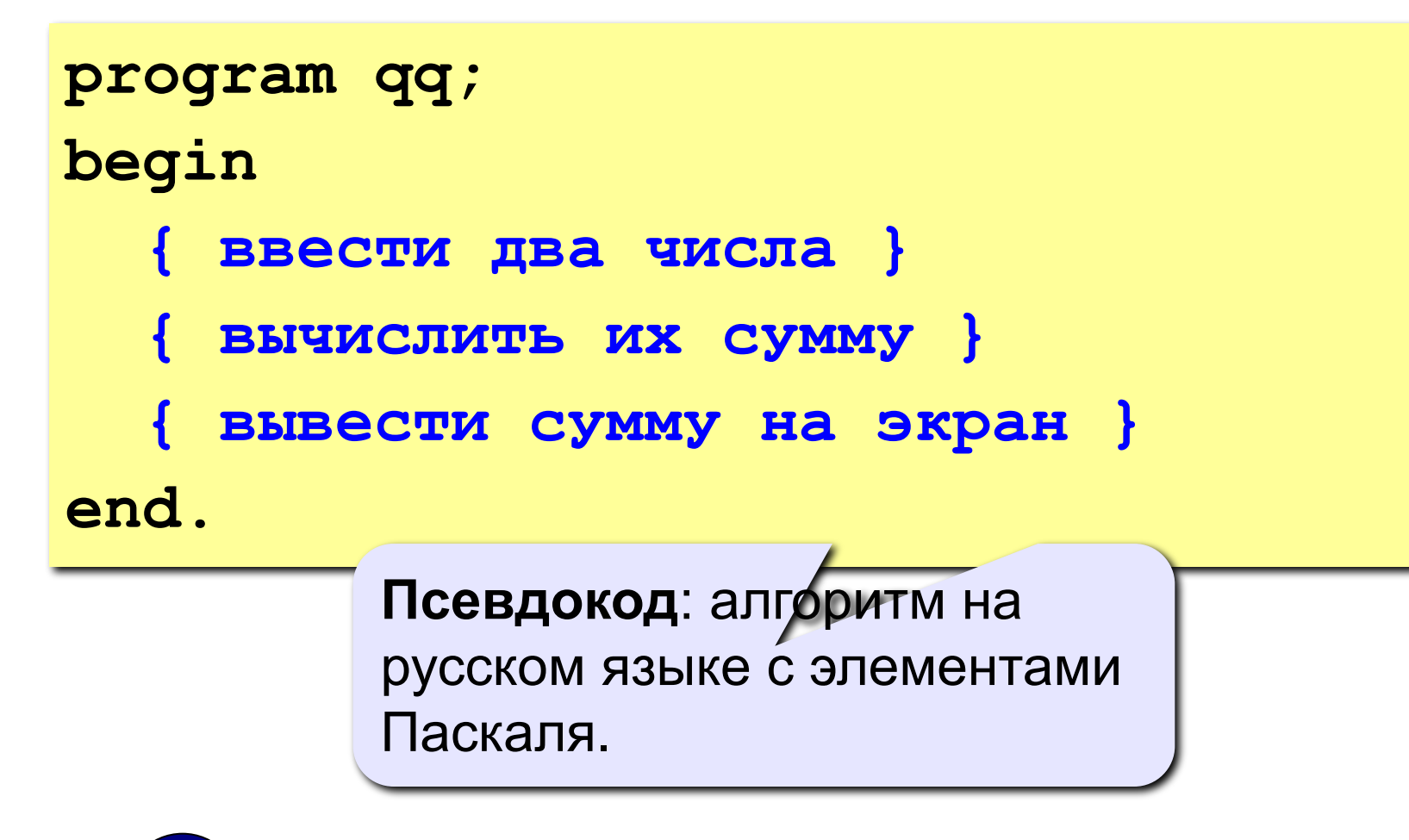

 **Компьютер не может исполнить псевдокод!** !

## **Переменные**

**Переменная** – это величина, имеющая имя, тип и значение. Значение переменной можно изменять во время работы программы.

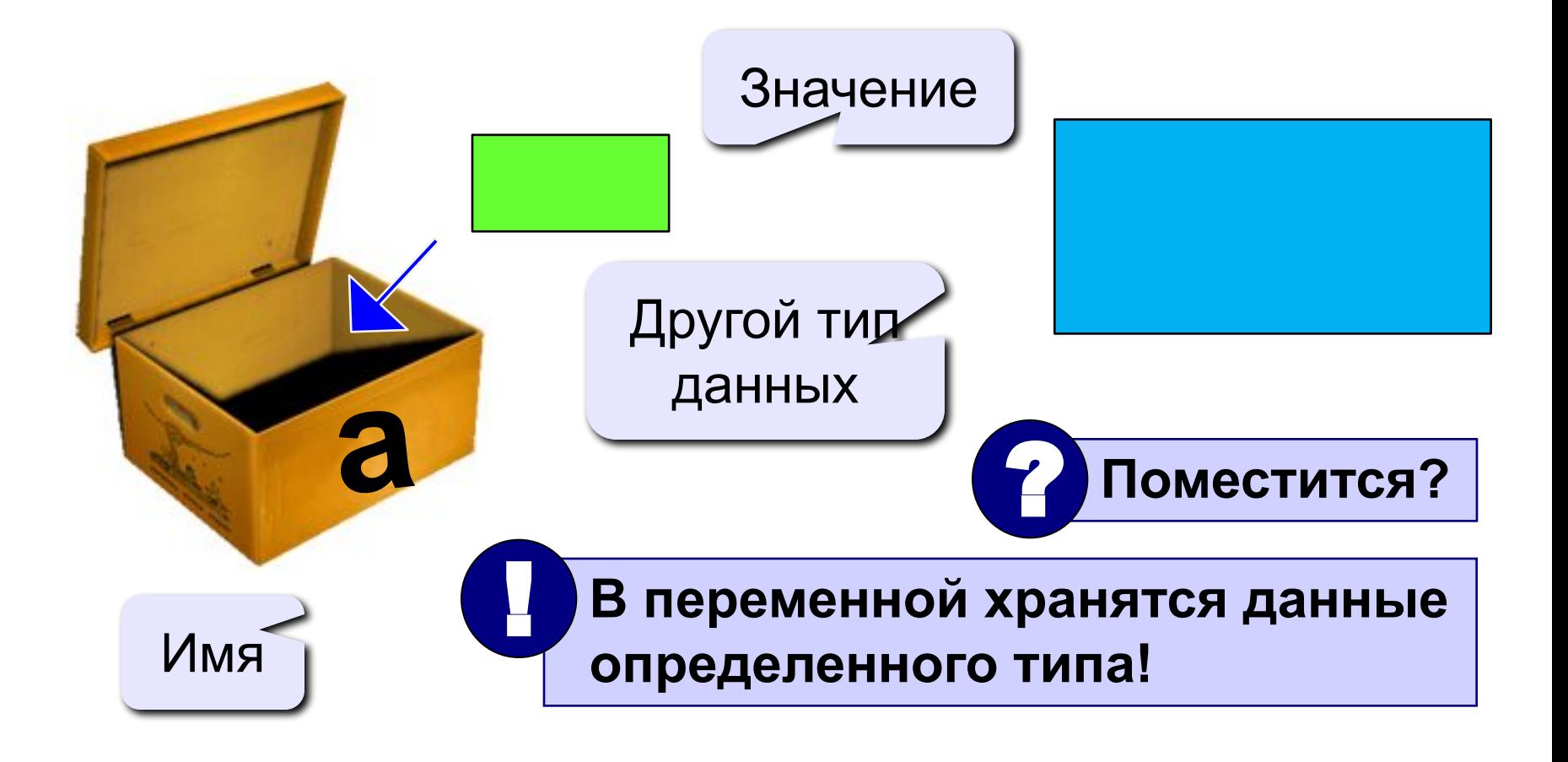

## Имена переменных

#### В именах МОЖНО использовать

• латинские буквы (А-Z)

#### заглавные и строчные буквы не различаются

• цифры

#### имя не может начинаться с цифры

• знак подчеркивания

#### В именах НЕЛЬЗЯ использовать

- русские буквы
- пробелы
- скобки, знаки +, =, !, ? и др.

#### Какие имена правильные??

#### R&B 4Wheel Baca "PesBarbos" **AXby** TU154 [QuQu] ABBA A+B

### Типы переменных:

- integer { целая }
- real { вещественная }
- и другие...

## Объявление переменных:

variable - переменная

$$
T U \Pi - \mu e \Pi b e
$$

Выделение

места в памяти

var 
$$
[a, b, c]
$$
: integer;

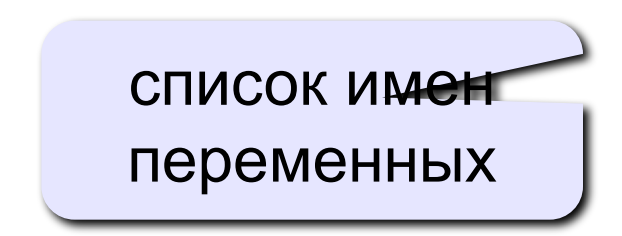

# Как записать значение в переменную?

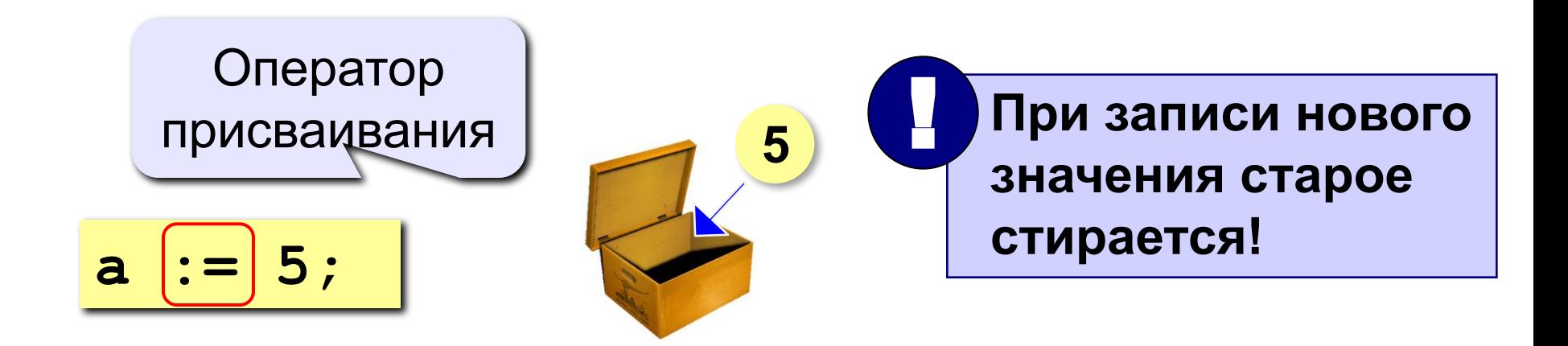

Оператор – это команда языка программирования (инструкция).

Оператор присваивания - это команда для записи нового значения в переменную.

## **Блок-схема линейного алгоритма**

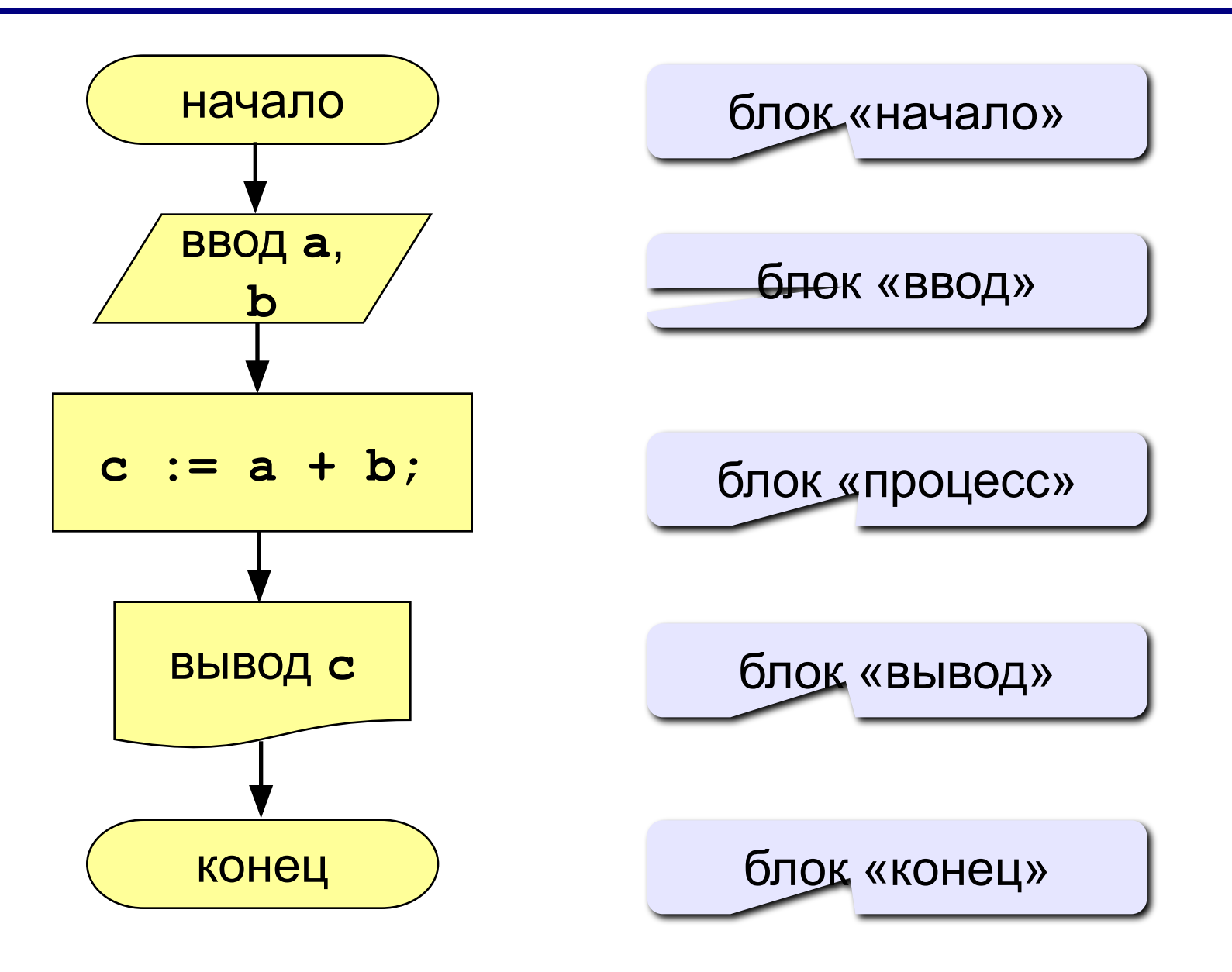

## Как ввести значение с клавиатуры

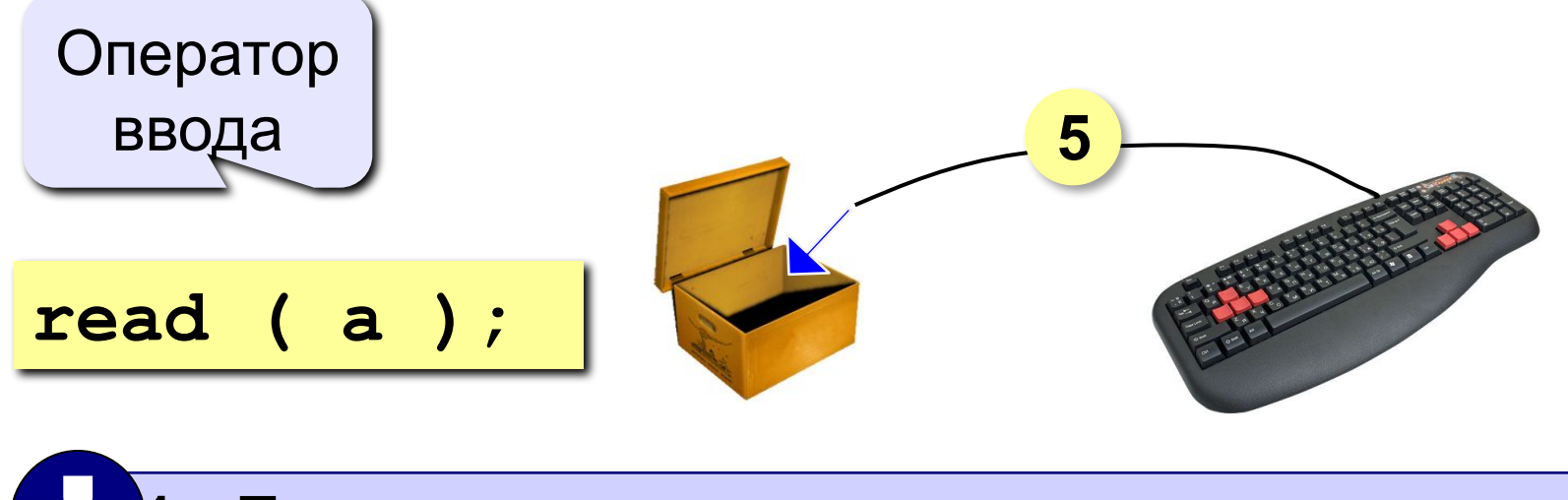

- Программа ждет, пока пользователь введет значение и нажмет Enter.
- $2.1$ Введенное значение записывается в переменную а.

# **Ввод значений двух переменных**

$$
\verb"read (a, b);
$$

Ввод значений двух переменных (через пробел или *Enter*).

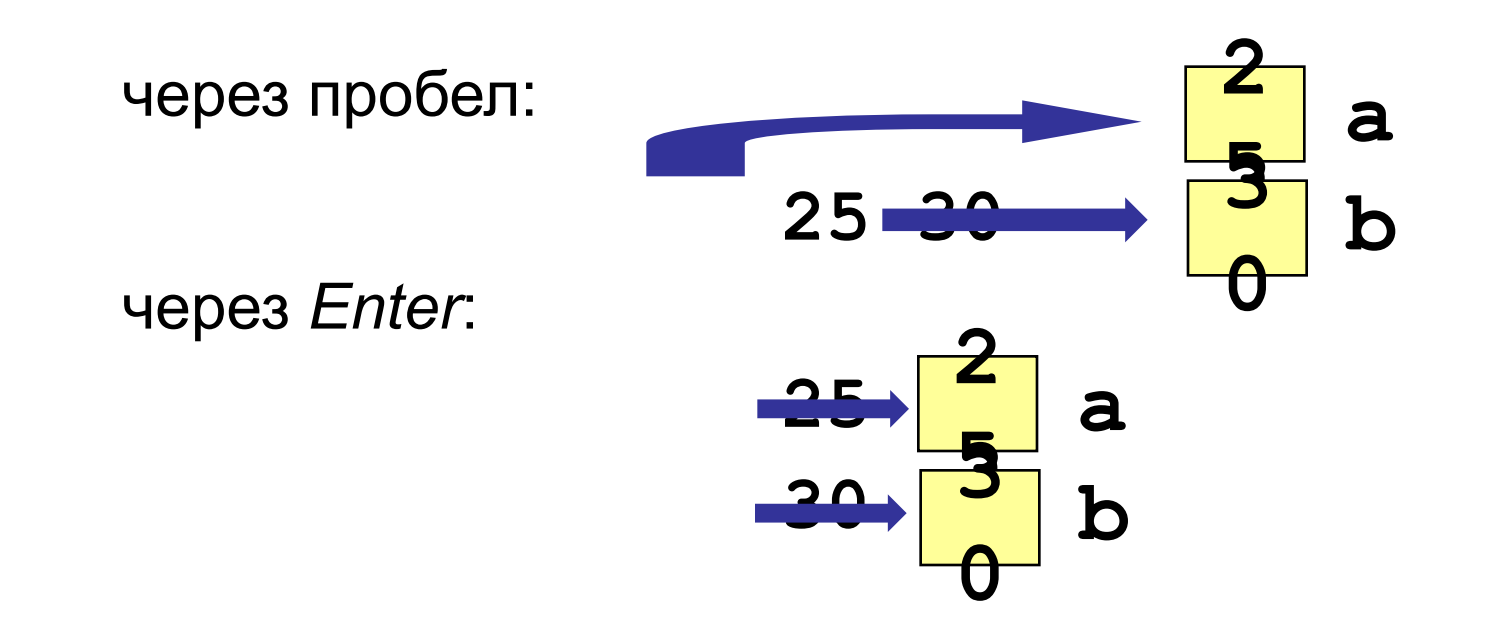

# **Оператор вывода**

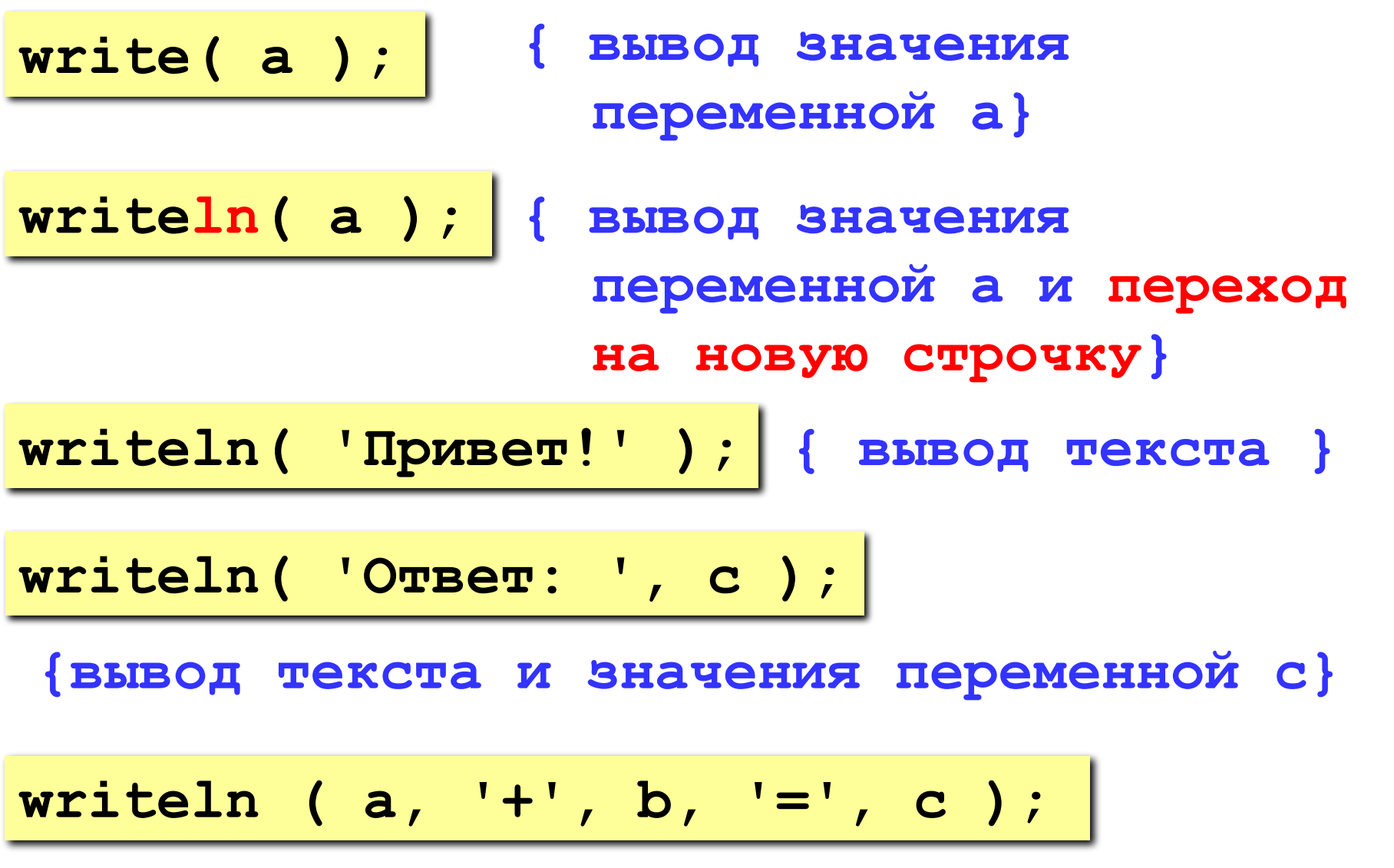

**Задача.** Ввести два целых числа и вывести на экран их сумму.

**Простейшее решение:**

```
program qq;
var a, b, c: integer;
begin
   read ( a, b );
   c := a + b;
   writeln ( c );
end.
                        ? Что плохо?
```

```
program qq;
var a, b, c: integer;
begin
   writeln('Введите два целых числа');
   read ( a, b );
   c := a + b;
   writeln ( a, '+', b, '=', c );
end.
Протокол:
                         компьютер
```
 **Введите два целых числа 25 30 25+30=55** пользователь

## Как изменить значение переменной?

### Пример:

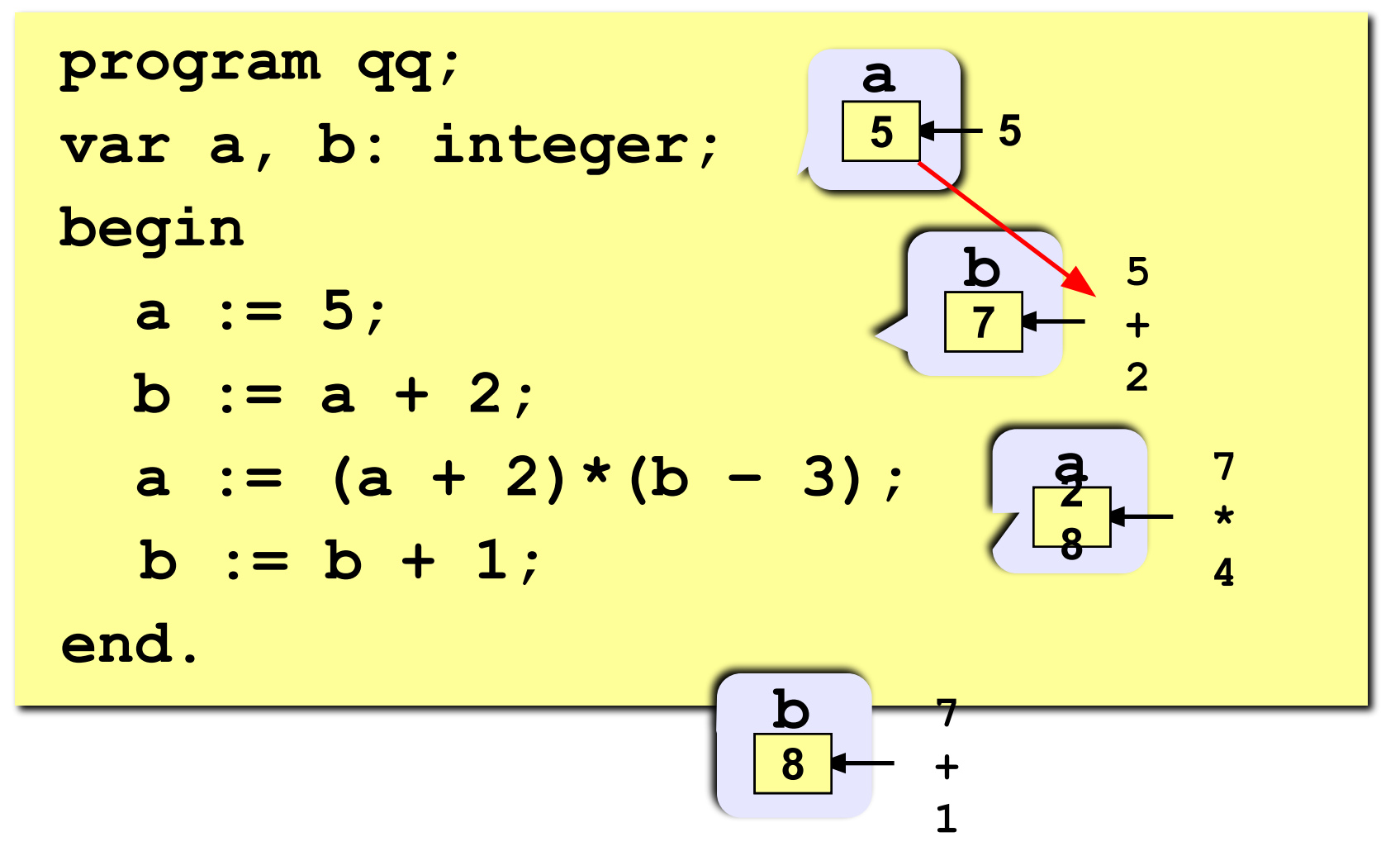

- 
- \* умножение / деление

**div** деление нацело (остаток отбрасывается) mod остаток от деления

var a, b: integer; begin  $a := 7*3 - 4;$  $a := a * 5;$  $b := a$  div 10;  $a := a \mod 10$ ; end.

Какие операторы неправильные?

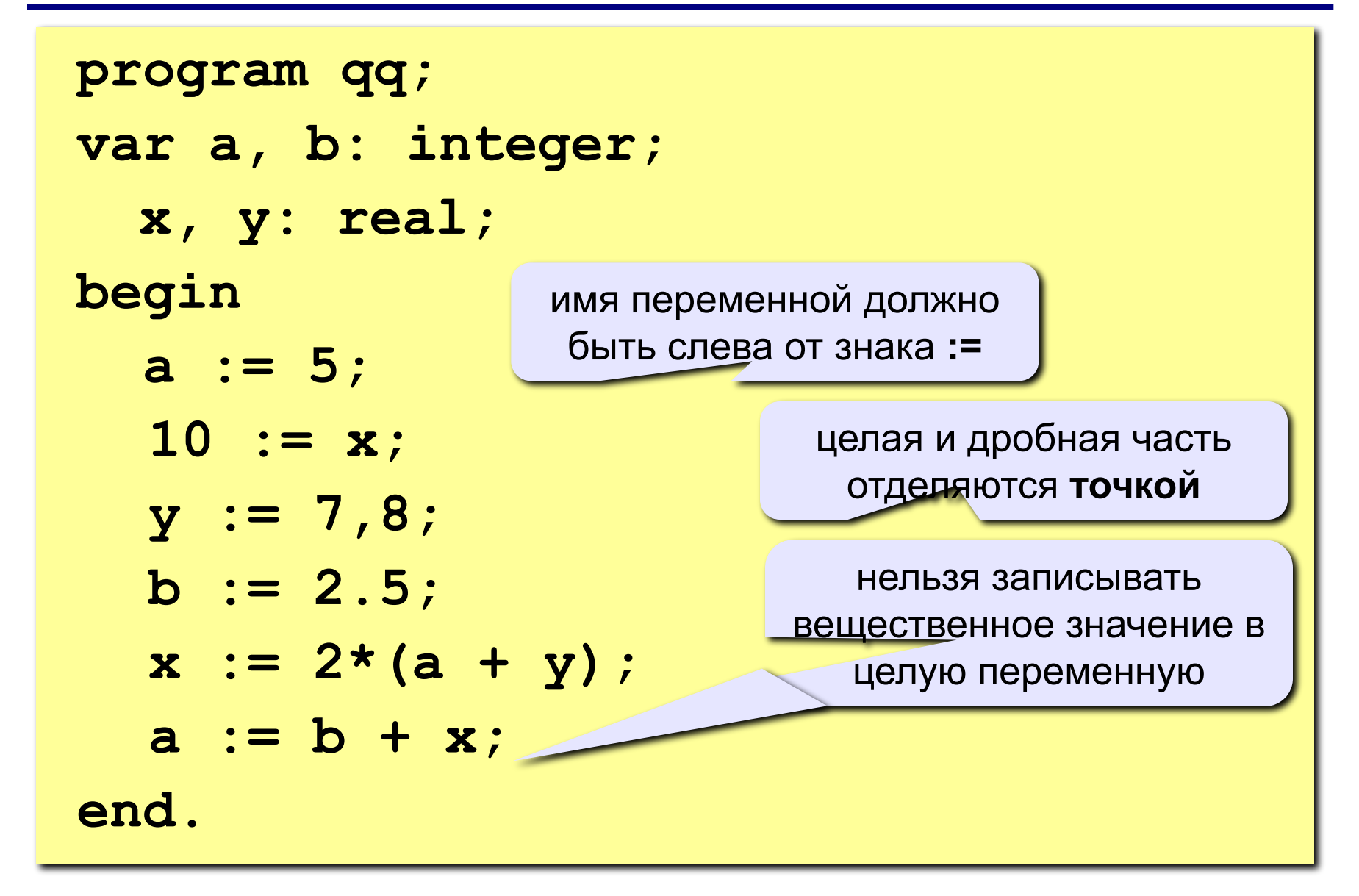

## Порядок выполнения операций

- 1) вычисление выражений в скобках
- 2) умножение, деление, div, mod слева направо
- $3)$ сложение и вычитание слева направо

1 2 4 5 3 6  $z := (5 * a + c) / a * (b - c) / b;$  $z = \frac{5a+c}{ab}(b-c)$  $x = \frac{5c^2 - d(a+b)}{(c+d)(d-2a)}$ 2 3 5 4 1 10 6 9 8 7  $x := (5 * c * c - d * (a + b)) / ((c + d) * (d - 2 * a))$ ;

# **program qq; var a, b: integer; begin a := 5; b := a + 2;**  $a := (a + 2)*(b - 3)$ ;  **b := a div 5; a := a mod b; a := a + 1; b := (a + 14) mod 7;**

**end.**

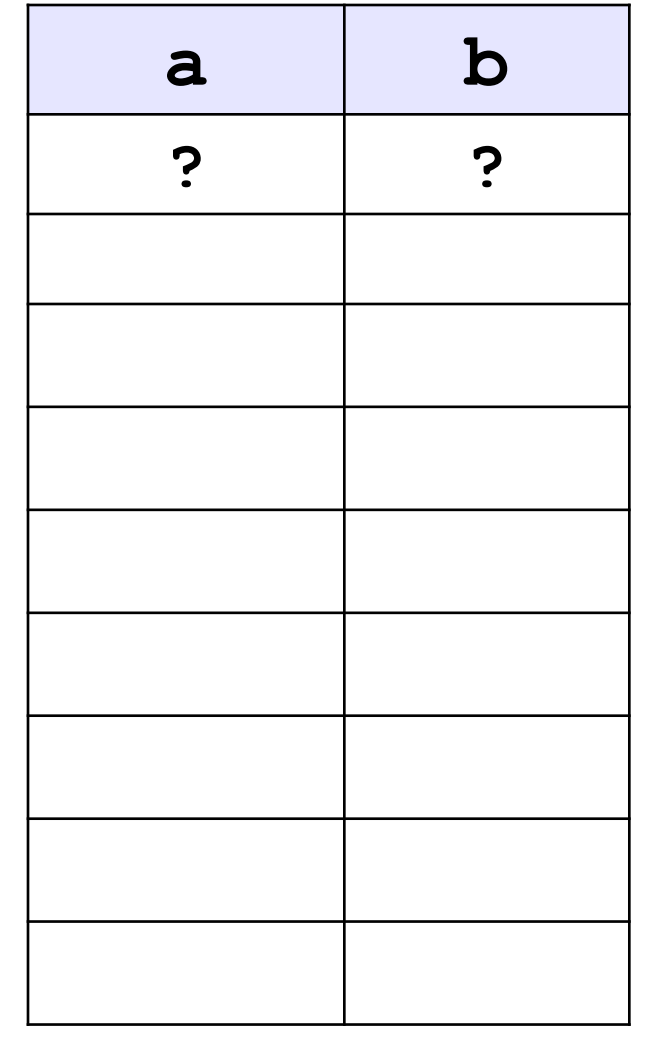

### **Ручная прокрутка программы**

```
program qq;
var a, b: integer;
begin
   a := 15;

   writeln ( a, b );
   writeln ( a:4, b:4 );
end.
                            15 45
                         1545
            символов
             на число
```
## **Вывод вещественных чисел**

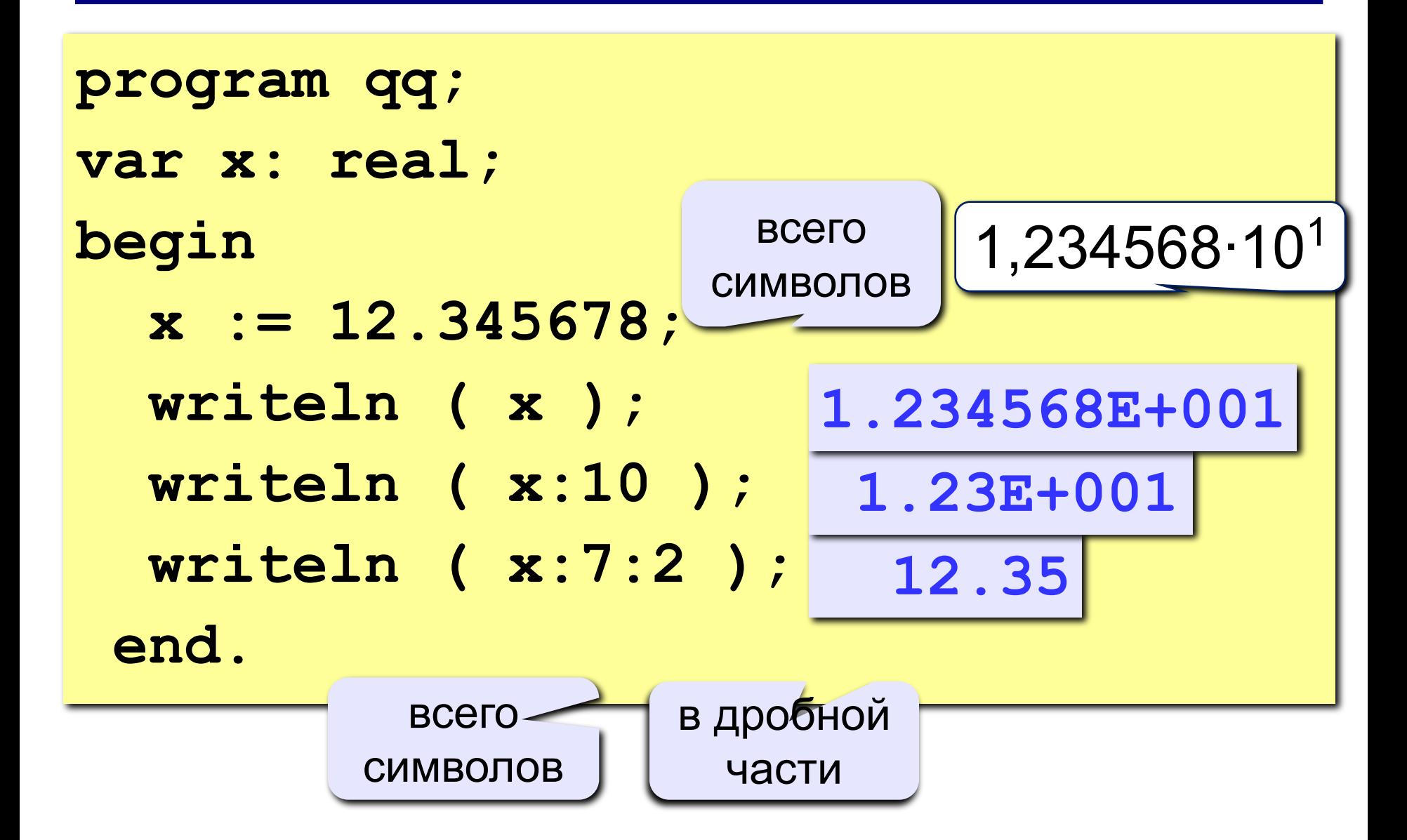

## **Задания**

### **«4»: Ввести три числа, найти их сумму и произведение.**

 **Пример:**

 **Введите три числа:**

**4 5 7**

 **4+5+7=16**

 **4\*5\*7=140**

### **«5»: Ввести три числа, найти их сумму, произведение и среднее арифметическое.**

 **Пример:**

 **Введите три числа: 4 5 7 4+5+7=16 4\*5\*7=140 (4+5+7)/3=5.33**